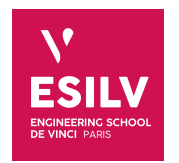

## **Elasticsearch**

Advanced Topics on  ${\rm NoSQL}$  databases

A4 - S8

**ESILV** nicolas.travers (at) devinci.fr

# **Setting Movies dataset**

For this practice work, we will use the elasticsearch indexing software.

### 1.1 cURL

cURL is a small executable which sends/receives HTTP requests in command lines. You can specify headers by adding parameters to your command (XPUT/XGET/XPOST, -H"Content-Type...", –databinary...).

You can download cURL (already installed under Linux and MacOSX) here (better to use the SSL embedded version):

<https://curl.haxx.se/download.html>. It is natively installed on Linux, MacOSX and eventually Windows. Athe parameters are different on PowerShell, use "*Invite de commande*".

### 1.2 Elasticsearch & Kibana

The installation steps are a little bit straightforward<sup>[1](#page-1-0)</sup>:

- Local installation: <https://www.elastic.co/downloads>
- Docker : name "elasticsearch-kibana" (@nshou v 6.5.4)

– docker pull nshou/elasticsearch-kibana:latest

```
– For MacOSX with M1 chipset (2021), amd64 VMs are not compatible. You should use ARM64 VMs:
 https://www.docker.elastic.co/r/elasticsearch/elasticsearch-oss:7.10.2-arm64
 https://www.docker.elastic.co/r/kibana/kibana:7.13.4-arm64
 2</sup>.
```
### 1.3 Import dataset with cURL

- Download the movies\_elastic.json.zip data file[3](#page-1-2) , and unzip it
- Import it in a command line with:

curl -XPUT localhost:9200/\_bulk -H"Content-Type: application/json" --data-binary @movies\_elastic.json

#### 1.4 Test your database

*1.4.1* Test on your browser, command line (cURL) or Kibana dev tools:

GET http://localhost:9200/movies/movie/1

GET http://localhost:9200/movies/\_search

<span id="page-1-0"></span> $<sup>1</sup>A$  guide is online: <https://chewbii.com/elasticsearch/></sup>

<span id="page-1-1"></span><sup>2</sup>An example here: <https://chewbii.com/elasticsearch/>

<span id="page-1-2"></span><sup>3</sup><https://devinci-online.brightspace.com/d2l/le/content/15379/viewContent/18377/View>

# **Chapter 2.**

# **DSL queries**

For each query, you must provide an URL with :

- A server to reach: http://localhost:9200
- The index (and with older version the "type"): movies
- A used service: search
- This produces the URL: [http://localhost:9200/movies/\\_search](http://localhost:9200/movies/_search)

You can write the query in three formats (when possible):

• With the HTTP GET method (web brower), with the  $q=$  parameter

http://localhost:9200/movies/\_search?q=fields.title:foo+bar

• With the HTTP POST method, with the JSON document param "*query.json*" (called DSL queries):

curl -XPOST "localhost:9200/movies/movie/\_search&pretty" -H"Content-Type: application/json" -d @query.json -o output.json

And then open this JSON document in your Web browser.

• You can also make those queries directly in Kibana in the "Dev Tools"<sup>[1](#page-2-0)</sup>

```
GET /movies/_search
{"query":{
        "match":{"fields.title":"foo bar"}}
}
```
### 2.1 Simple queries

- *2.1.1* Every movies which title matches 'Star Wars' (match query),
- *2.1.2* Try with exact match (match\_phrase),
- 2.1.3 Star Wars movies and Directors equal to 'George Lucas' (boolean query),
- *2.1.4* Movies were 'Harrison Ford' played,
- *2.1.5* Movies were 'Harrison Ford' played with a plot containing 'Jones',
- *2.1.6* Movies were 'Harrison Ford' played with a plot containing 'Jones' but plots without containing 'Nazis'
- 2.1.7 Movies of 'James Cameron' which rank is better than 1000 (boolean + range query)
- *2.1.8* Movies of 'James Cameron' which rating must be higher than 5 and which genre must not be 'Action' nor 'Drama'
- 2.1.9 Movies of 'J.J. Abrams' which released date is mandatory between 2010 and 2015 (**filtered** query on release date)

#### 2.2 Aggregate queries

We wish now to do some aggregate queries on the index in order to extract some statistics.

<span id="page-2-0"></span> $^1\rm{Kibana}$  dev tool: <code>[http://localhost:5601/app/dev\\_tools#/console](http://localhost:5601/app/dev_tools##/console)</code>

### **Chapter 2. DSL queries 2.2. Aggregate queries**

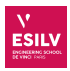

#### 2.2.1 Complex queries

- *2.2.1* Give for each year the number of movies,
- *2.2.2* For each category (genres), give the number of movies. To take into account the whole text, you need to use "keyword" after the required field.
- *2.2.3* Give the average rating of movies,
- *2.2.4* Give the average rating of George Lucas' movies,
- 2.2.5 Count the number of movies for the given ranges of rating: 0-1.9, 2-3.9, 4-5.9...),
- *2.2.6* Number of distinct directors in adventures movies,

#### 2.2.2 Hard queries

- *2.2.1* Give the average rating per genre,
- *2.2.2* Give min, max and average rating for each genre,
- *2.2.3* Give the average ranking of movies per year and sort them increasingly,
- *2.2.4* Give average movie's rank and average movie's rating for each director. Sort the result decreasingly on average rating,
- 2.2.5 Give the terms occurrences extracted from each movie's title. The text value requires a specific mapping on the dataset stored in elasticsearch, see: [https://www.elastic.co/guide/en/elasticsearch/reference/](https://www.elastic.co/guide/en/elasticsearch/reference/current/fielddata.html) [current/fielddata.html](https://www.elastic.co/guide/en/elasticsearch/reference/current/fielddata.html).
- *2.2.6* Most significant terms in plots of George Lucas movies,

# **Chapter 3 Chapter 3. Bonus (More ha[rd querie](https://chewbii.com)s) Nicolas Travers https://chewbii.com**

# **Bonus (More hard queries)**

### 3.1 Synonyms

We can insert synonyms inside the search engine in order to change the mapping between words. For this, we need to define a new **analyzer**<sup>[1](#page-4-0)</sup>

#### 3.1.1 List of synonyms

First, create a file which contains the synonyms (called here "*SYNONYMS.TXT*"). The structure is detailed here: <https://www.elastic.co/guide/en/elasticsearch/guide/current/synonym-formats.html>

Here is an example:

```
"united states => usa",
"united states of america => usa"
```
Put them in the following folder: elasticsearch/config/analysis/SYNONYMS.TXT

#### 3.1.2 Change the analyzer

- Close your "movies" index: POST movies/\_close
- Add a tokenizer:

```
PUT movies/_settings
  {
      "settings": {
          "index" : {
              "analysis" : {
                   "analyzer" : {
                       "MY_SYNONYMS" : {
                           "tokenizer" : "whitespace",
                           "filter" : ["graph_synonyms"]
                       }
                  },
                   "filter" : {
                       "graph_synonyms" : {
                           "type" : "synonym_graph",
                           "synonyms_path" : "analysis/SYNONYMS.TXT"
                       }
                  }
              }
          }
      }
  }
• Open your "movies" index:
  POST movies/_open
```
#### 3.1.3 Query with synonyms

Use the analyzer

<span id="page-4-0"></span><sup>1</sup><https://www.elastic.co/guide/en/elasticsearch/guide/current/using-synonyms.html>

### <span id="page-5-0"></span>**Chapter 3. Bonus (More hard queries) 3.2. Extra bonus**

```
POST movies/_search
{ "_source": {"includes":["..."]},
   "query": {
       "match" : {
           "fields.title": {
               "query" : "United States",
               "analyzer": "MY_SYNONYMS"
           }
       }
   }
}
```
To train, search for the *WordNet* dataset which contains a huge number of synonyms:

<https://www.kaggle.com/duketemon/wordnet-synonyms>

Change the file in the proper format, and import into ES. Then query your dataset with corresponding synonyms and see the different output.

## 3.2 Extra bonus

Other things you can look at:

- Use stemming and language analyzers: <https://www.elastic.co/guide/en/elasticsearch/reference/6.6/analysis-lang-analyzer.html>
- N-Grams tokenizers: <https://www.elastic.co/guide/en/elasticsearch/reference/6.6/analysis-ngram-tokenizer.html>
- Scripting with Painless: <https://www.elastic.co/guide/en/elasticsearch/painless/6.6/painless-examples.html>
- Add X-Pack plugins to elasticsearch: <https://www.elastic.co/guide/en/elasticsearch/reference/current/xpack-api.html>
- Integrate your dataset with *Logstash*: <https://www.elastic.co/guide/en/logstash/current/getting-started-with-logstash.html>